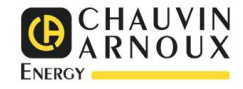

## LECTURE d'un compteur ULYS triphasé (TDA80, TD80, TTA, TT)

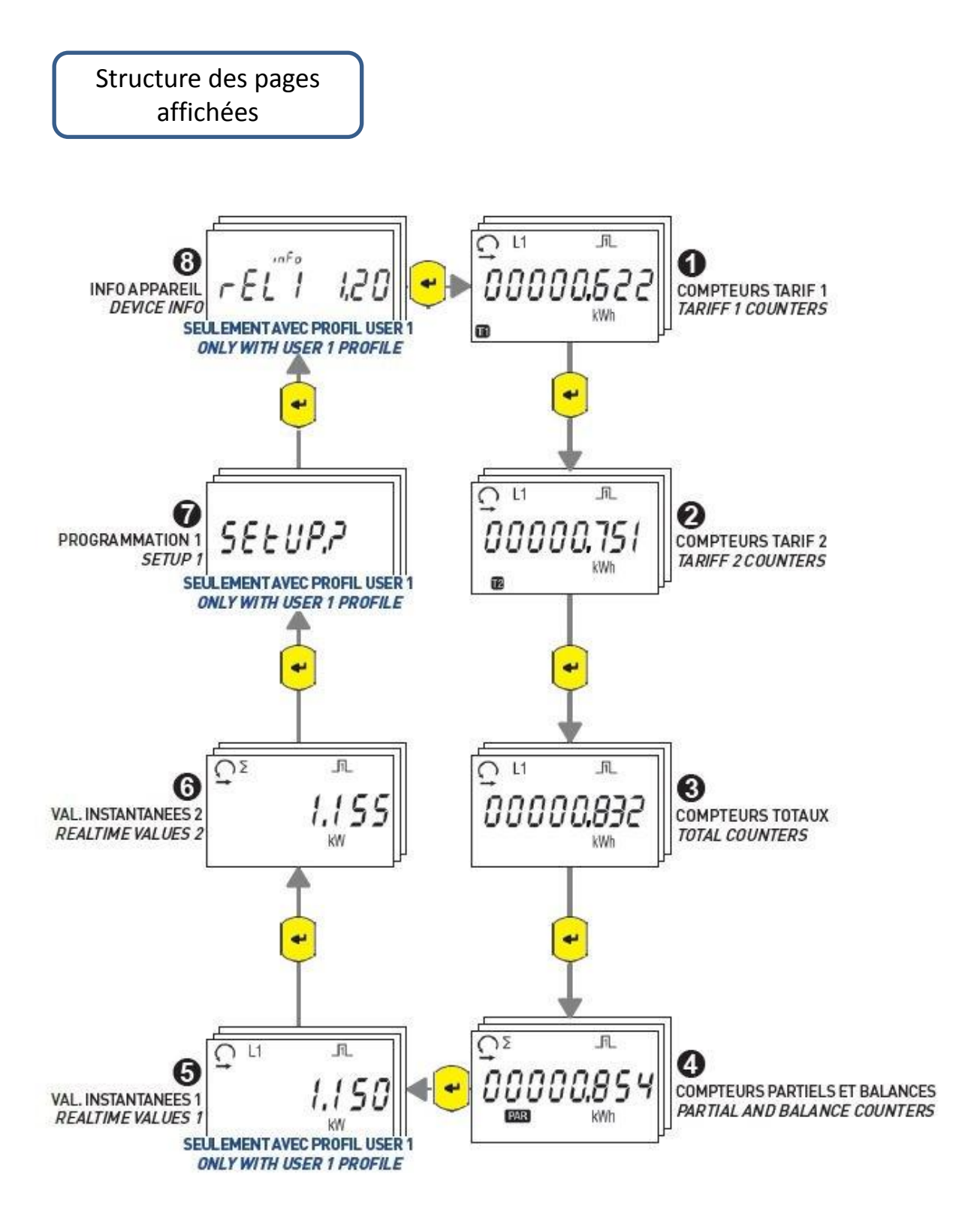

1. A l'allumage, le compteur affiche la page 8

2. Pour passer à l'affichage de la page suivante il suffit d'appuyer sur

3. A l'intérieur de chaque page les paramètres sont répartis sur une boucle et pour passer à l'affichage du paramètre suivant il suffit d'appuyer sur

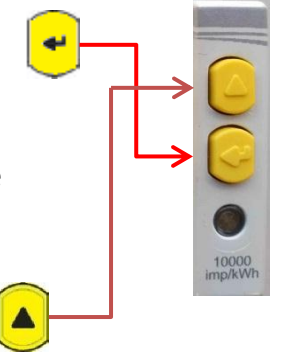

- 4. Faire défiler les paramètres jusqu'à celui que vous désirez.
- 5. Pour chacun, prêtez attention à l'affichage de :
	- L'unité (10) dans laquelle il doit être exprimé (kWh, kVAR, A …)
	- Le sens du courant indiqué par la petite flèche (16) en haut et à gauche : vers la droite = consommation, vers la gauche : production
	- La phase (3) L1, L2, L3 ou le total (2) :  $\Sigma$
	- Inductif (14) ou capacitif (15) pour la puissance ou l'énergie réactive 3

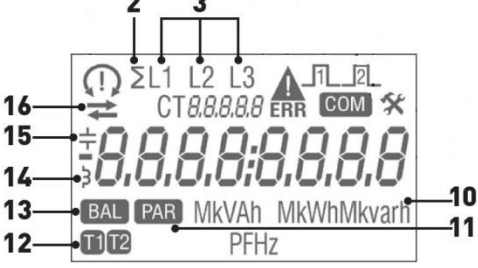

Par exemple pour la puissance active totale, sur la page 3 pas d'affichage de tarif T1 ou T2 (12) ni indication BAL ni PAR (13) :

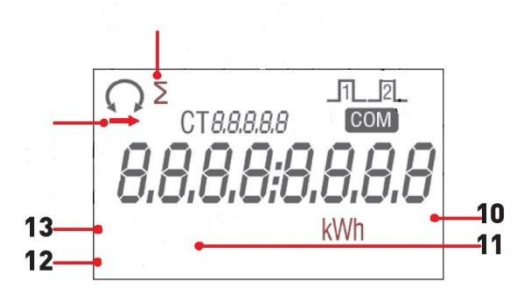